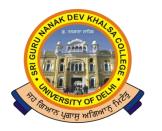

### SRI GURU NANAK DEV KHALSA COLLEGE

(UNIVERSITY OF DELHI)

NAAC Accredited B\*\*

Dev Nagar, New Delhi-110005.

Celebrating 550<sup>th</sup> Birthday Anniversary of Sri Guru Nanak Dev Ji

| Ref. No | Dated |
|---------|-------|
|         |       |

### **Notice for Under-Graduate Students (EX-Students)**

### All EX-Students of the College to note that:

Examination May-June 2020 form is to be filled by Ex-Students of the College on University of Delhi Portal <a href="https://examportal.duresult.in/StudentPortal/Login.aspx">https://examportal.duresult.in/StudentPortal/Login.aspx</a>

All students need to check their complete Details from the DU portal Displayed page and ensure that same is correct. Admit cards will be generated on the basis of this record only.

In case of any Assistance Send e-mail at <a href="mailto:exam2020@sgndkc.du.ac.in">exam2020@sgndkc.du.ac.in</a>

Student has to ensure that the Examination Form is filled by last date 15 May 2020

(Dr. Gurmohinder Singh) Oftg. Principal

Phone: 28729399 Fax: 011-28728909 E-mail: principal@sgndkc.du.ac.in

## EDP Cell Examination Branch (University of Delhi)

Dated: 20.04.2020

To,

The Principal/Head of Department

University of Delhi, Delhi 110007

Subject: Regarding Student Portal to fill the Online Examination Form of Ex and Regular students of all UG and PG courses.

Sir/Madam,

Due to adversity of Covid-19 and its repercussion lockdown, it is seen that various colleges/departments has not filled the online examination form for session May-June 2020. In the concern of conduct of end semester examinations, the examination branch has created a student portal so that all Regular and Ex- students can fill their tentative examination form through this portal from their home of all UG and PG courses. The link of student portal is following:

### https://examportal.duresult.in/StudentPortal/Login.aspx

# Note: University Roll. No., Student Name and Date of Birth are the Login details of the student to access the portal.

Please share the link of the portal to all Ex- and regular students of your college along with details for filling the desired information in the examination form. All information filled by the student and filled examination form has to be checked and verified by the college. The verified examination form of all Ex- and regular students should be forwarded to the examination branch to released admit cards.

For checking and verification of the information in the examination form by the college, a new link into the Online Examination Software i.e. https://examportal.duresult.in/login.aspx is provided. The user id and password for the same has been already provided before lockdown to all colleges. The path of the link is following:

#### Exam Form » Tentative Exam Form » Confirmation of Tentative Examination Form

All the links of Online Examination software are also accessible at home and other places outside the University campus.

With Thanks & Regards Rajesh Rajput (Programmer)

CC: Prof. Vinay Gupta (Dean Examination)